# **SISTEM INFORMASI PENGARSIPAN SURAT MASUK KELUAR BERBASIS WEB PADA PT TELKOMUNIKASI INDONESIA TBK**

**Syafira Dian R<sup>1</sup> , Rahayu Amalia<sup>2</sup>** Fakultas Ilmu Komputer Universitas Bina Darma Jl. A. Yani.12 Plaju, Palembang 30624 Email: dianramadhani0703@gmail.com,rahayu\_amalia@binadarma.ac.id

#### **ABSTRAK**

Salah satu perkembangan teknologi yang dapat dirasakan adalah sistem pengolahan data yang dapat dilakukan secara cepat, tepat dan akurat. Segala proses pengolahan data yang berada dalam satu sistem dapat dikerjakan lebih efektif dan lebih efesien seperti pada PT Telkomunikasi Indonesia Tbk (Telkomp) Wilayah Sumatera Selatan.Sistem pengolahan surat masih menggunakan sistem secara manual, maka kinerja perusahaan yang menggunakan sistem tersebut pastinya akan tertinggal dibandingkan dengan perusahaan yang sudah menggunakan sistem komputerisasi. Sistem informasi telah dirancang untuk menyelesaikan masalah-masalah yang telah dipaparkan sebelumnya, yang pastinya sistem informasi tersebut telah terintegrasi dengan menerapkan PHP dan database MySQL.

**Kata kunci:** Sistem Informasi, Surat, PHP, database MySql

#### *ABSTRACT*

*One of the technological developments that can be felt is a data processing system that can be carried out quickly, precisely and accurately. All data processing processes that are in one system can be done more effectively and more efficiently as in PT Telkomunikasi Indonesia Tbk (Telkomp) South Sumatra Region. companies that are already using a computerized system. The information system has been designed to solve the problems that have been described previously, of course the information system has been integrated by implementing PHP and the MySQL database.*

*Keywords: Information System, Mail, PHP, MySQL database*

#### **1. PENDAHULUAN**

Surat adalah alat komunikasi tertulis untuk menyampaikan pesan kepada pihak lain, yang memiliki persyaratan khusus yaitu penggunaan kode dan notasi (lampiran dan perihal), penggunaan kertas, penggunaan model dan bentuk, pemakaian bahasa yang khas serta pencantuman tanda tangan.[1] PT Telkomunasikasi Indonesia Tbk (Telkom) masih menggunakan sistem manual karena tertinggal dibandingkan dengan perusahaan yang sudah menggunakan sistem komputerisasi [2]. Metode yang digunakan selama ini pada sistem surat menyurat masih menggunakan metode konvensional yang pastinya lebih tidak terorganisir, yang menyebabkan sulitnya untuk melacak setiap surat yang masuk atau surat yang keluar [3]. Sistem yanh ditelaah secara fisik gaiti gabungan beberapa elemen yang beroperasi bersama agar dapat menyelesaikan sasaran tertentu [4].

Arsip adalah kumpulan dokumen bersejarah dalam format apapun atau fasilitas fisik tempat mereka disimpan [5]. Sistem informasi dapat dipergunakan untuk membangun serta membantu proses administrasi surat masuk maupun surat keluar di bagian adminsitrasi, dan cara membangun sebuah sistem informasi di PT Telkomunasikasi Indonesia Tbk (Telkom) [6]. Oleh karena itu perlu di suatu sistem informasi yang penting untuk menunjang pengarsipan surat untuk seluruh karyawan dapat mengelolah surat dengan baik [7]. Sistem informasi yang dibuat menggunakan bahasa pemograman php yang mudah dimengerti dengan kode baris yang dijalankan [8]. Sedangkan basis data yang digunakan adalah My Sql yang dapat digunakan untuk membuat web dengan mudah [9]

# **2. METODOLOGI PENELITIAN**

#### **2.1 Metode Pengembangan Sistem**

Metode Waterfall adalah pendekatan SDLC paling awal yang digunakan untuk pengembangan perangkat lunak. Urutan dalam Metode Waterfall bersifat serial yang dimulai dari proses perencanaan, analisa, desain, dan implementasi pada system dibawah ini [10].

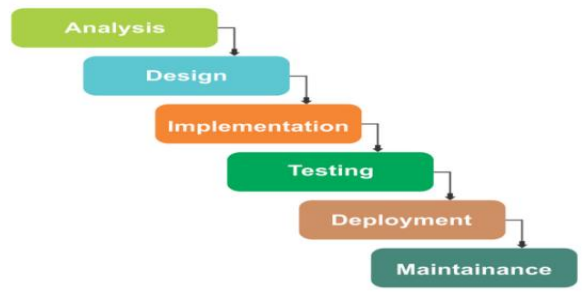

**Gambar 1. Metode Waterfall**

### Proses Tahap - tahap pada Waterfall

1. Analisis

Sebelum melakukan pengembangan perangkat lunak, seorang pengembang harus mengetahui dan memahami bagaimana informasi kebutuhan penggguna terhadap sebuah perangkat lunak. Metode pengumpulan informasi ini dapat diperoleh dengan berbagai macam cara diantaranya, diskusi, observasi, survei, wawancara, dan sebagainya. Informasi yang diperoleh kemudian diolah dan dianalisa sehingga didapatkan data atau informasi yang lengkap mengenai spesifikasi kebutuhan pengguna akan perangkat lunak yang akan dikembangkan.

2. Design

Informasi mengenai spesifikasi kebutuhan dari tahap Requirement Analysis selanjutnya di analisa pada tahap ini untuk kemudian diimplementasikan pada desain pengembangan. Perancangan desain dilakukan dengan tujuan membantu memberikan gambaran lengkap mengenai apa yang harus dikerjakan. Tahap ini juga akan membantu pengembang untuk menyiapkan kebutuhan *hardware* dalam pembuatan arsitektur sistem perangkat lunak yang akan dibuat secara keseluruhan.

3. Implementation

Tahap *implementation and unit testing* merupakan tahap pemrograman. Pembuatan perangkat lunak dibagi menjadi modul-modul kecil yang nantinya akan digabungkan dalam tahap berikutnya. Disamping itu, pada fase ini juga dilakukan pengujian dan pemeriksaan terhadap fungsionalitas modul yang sudah dibuat, apakah sudah memenuhi kriteria yang diinginkan atau belum.

4. Testing

Setelah seluruh unit atau modul yang dikembangkan dan diuji di tahap implementasi selanjutnya diintegrasikan dalam sistem secara keseluruhan. Setelah proses integrasi selesai, selanjutnya dilakukan pemeriksaan dan pengujian sistem secara keseluruhan untuk mengidentifikasi kemungkinan adanya kegagalan dan kesalahan sistem.

5. Maintainance

Pada tahap terakhir dalam Metode Waterfall, perangkat lunak yang sudah jadi dioperasikan pengguna dan dilakukan pemeliharaan. Pemeliharaan memungkinkan pengembang untuk melakukan perbaikan atas kesalahan yang tidak terdeteksi pada tahap-tahap sebelumnya.

### **2.2 Teknik Pengujian Sistem**

Proses eksekusi software guna menentukan kecocokan sistem tersebut dengan pengguna dan lingkungan yang diharapkan. Pencarian bug sering kali dijadikan sebagai cara dalam melakukan pengujian sistem. Selain itu, ketidaksempurnaan program, kesalahan sintaks, dan hal lainnya tidak akan luput dari pengujian yang dilakukan. Masa sekarang ini, metode whitebox testing cukup populer diginakan dalam pengujian struktur kontrol untuk menghasilkan case test [10].

### **2.2.1 Desain Use Case Diagram**

Untuk mendapatkan gambaran mengenai sistem yang akan dibuat maka digambarkan dalam model usecase diagram seperti dibawah ini.

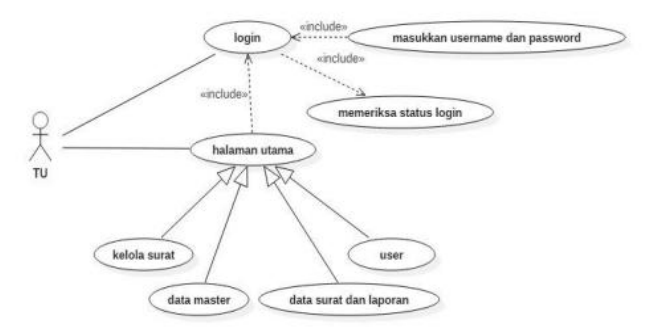

**Gambar 2**. Desain Class Diagram

#### **2.2.2 Desain Basis Data**

Perancangan tabel ini bertujuan untuk mempermudah mengetahui field–field yang dibutuhkan dalam pembuatan tabel yang berkaitan dengan sistem informasi pengarsipan surat masuk dan surat keluar pada PT Telkomunasikasi Indonesia Tbk (Telkom).

### **A. Basis Data Surat Masuk**

Basis Data surat masuk digunakan untuk menyimpan data surat masuk. Terdapat beberapa field dalam tabel surat masuk yaitu id\_surat, no\_surat\_masuk, tgl\_surat\_masuk, asal\_surat, perihal, kode, kd\_disposisi, perihal, file, sifat dan id\_user.

| $N_{0}$ | <b>File Name</b> | <b>Tipe Data</b> | Size | <b>Ket</b>  |
|---------|------------------|------------------|------|-------------|
|         | Id surat masuk   | Varchar          | 6    | Primery Key |
| 2       | No surat masuk   | Varchar          | 6    |             |
| 3       | Tgl surat masuk  | Date             | 20   |             |
| 4       | Dari             | Varchar          | 20   |             |
| 5       | Sifat            | Varchar          | 20   |             |
| 6       | Kepada           | Mediumtext       |      |             |
| 7       | Perihal          | Mediumtext       |      |             |
| 8       | Kapan            | Varchar          | 20   |             |
| 9       | Status           | Mediumtext       |      |             |
| 10      | Kd_disposisi     | Varchar          | 20   |             |
| 11      | Kd surat         | Varchar          | 20   |             |
| 12      | Id user          | Tinyint          | 2    |             |
| 13      | File             | Varchar          | 250  |             |

**Tabel 1. Disain Basis Data Surat Masuk**

### **B. Basis Data Surat Keluar**

Basis Data surat masuk digunakan untuk menyimpan data surat keluar. Terdapat beberapa field dalam tabel surat keluar yaitu id\_surat, tgl\_surat\_masuk, kepada, no\_surat, perihal, id surat, tgl surat, dan id user.

| N <sub>o</sub> | <b>File Name</b> | <b>Tipe Data</b> | Size           | <b>Ket</b>  |
|----------------|------------------|------------------|----------------|-------------|
| ı              | Id surat keluar  | Varchar          | 6              | Primery Key |
| 2              | No_surat_keluar  | Varchar          | 6              |             |
| 3              | Tgl surat masuk  | Date             | 20             |             |
| 4              | Dari             | Varchar          | 20             |             |
| 5              | <b>Sifat</b>     | Varchar          | 20             |             |
| 6              | Kepada           | Mediumtext       |                |             |
| 7              | Perihal          | Mediumtext       |                |             |
| 8              | Kapan            | Varchar          | 20             |             |
| 9              | <b>Status</b>    | Mediumtext       |                |             |
| 10             | Kd_disposisi     | Varchar          | 20             |             |
| 11             | Kd_surat         | Varchar          | 20             |             |
| 12             | Id user          | Tinyint          | $\mathfrak{D}$ |             |
| 13             | File             | Varchar          | 250            |             |

**Tabel 2. Disain Basis Data Surat Keluar**

# **3. HASIL DAN PEMBAHASAN**

Sistem informasi pengarsipan surat masuk dan surat ini dibuat menggunakan bahasa pemrograman PHP (Hypertext Preprocessor) dan database MySQL (My Structure Query Language) yang dapat digunakan untuk merancang tampilan, melakukan proses penyimpanan data dan informasi.

### **3.1 Tampilan Halaman Login**

Halaman ini akan menampilkan antarmuka form login. Setiap admin harus mengisi username dan password sesuai di database, jika data yang di input sesuai dengan database maka akan masuk ke halaman utama. Sistem informasi pengarsipan surat memiliki admin yaitu secretariat dan yang memiliki hak akses masing – masing dalam mengelola data. Setiap admin harus melakukan login sebelum masuk ke halaman utama.

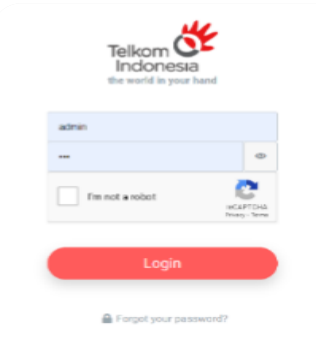

**Gambar 3**. **Tampilan Halaman Login**

#### **3.2 Tampilan Halaman Kelola Surat Masuk**

Tabel data surat masuk menampilkan data-data surat masuk yang tersimpan pada database. Ada beberapa tombol yaitu tambah data, edit, hapus dan disposisi seperti yang terlihat pada gambar berikut. Jika tombol tambah data di klik maka akan tampil form input data surat. Untuk menampilkan form edit surat masuk silahkan klik tombol edit dan jika klik tombol hapus maka data surat yang ada pada baris tombol hapus tersebut data akan terhapus. Jika tombol disposisi diklik maka tampil form disposisi surat yang akan dikirim. Berikut adalah tampilan antarmuka lihat data surat masuk.

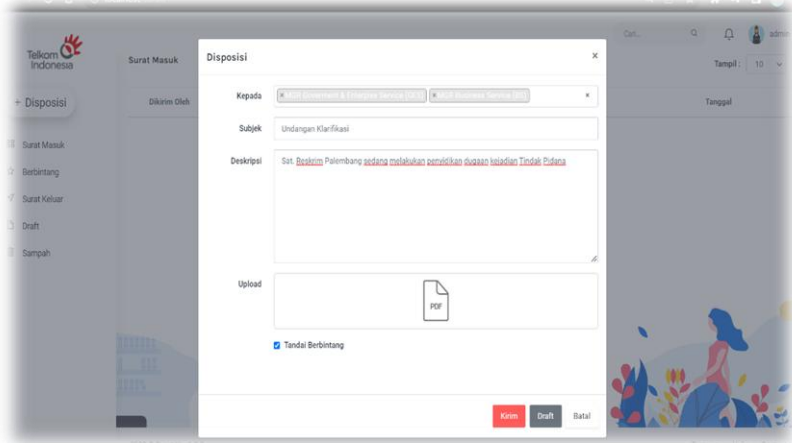

**Gambar 4**. **Halaman Kelola Surat Masuk**

### **3.3 Tampilan Halaman Laporan Surat Masuk**

Form pada laporan surat masuk menampilkan data-data laporan surat masuk. Berikut adalah tampilan antarmuka lihat laporan surat masuk.

|                | $\mathbf{C}$<br>$\triangle$                                 |                  |  |               | 10 localhost/esurat/surat-masuk-laporan |                                                  |                                       |                                           | Q 旧 ☆<br>B.<br>٠<br>¢<br>$\mathbf{G}$                                                            |  |
|----------------|-------------------------------------------------------------|------------------|--|---------------|-----------------------------------------|--------------------------------------------------|---------------------------------------|-------------------------------------------|--------------------------------------------------------------------------------------------------|--|
|                | Telkom QL<br>Indonesia                                      |                  |  |               |                                         | Laporan Surat Masuk (Admin)                      |                                       |                                           |                                                                                                  |  |
|                | @ Beranda                                                   |                  |  | Mulai Tanggal |                                         |                                                  | Sampai Tanggal                        |                                           | <b>Filter Tanggal</b><br><b>Cetak</b>                                                            |  |
| <b>D</b> Surat |                                                             | $\sigma_{\rm c}$ |  |               |                                         |                                                  |                                       |                                           |                                                                                                  |  |
|                | Surat Masuk                                                 |                  |  | NQ            | <b>S TARGGAL SURAT &amp;</b>            | nam ž                                            | EIFADA 2                              | NOMOR BURAT \$                            | FEEDIAL 2                                                                                        |  |
|                | Tambah Surat Masuk<br>Laporan Surat Masuk                   |                  |  | $\mathbf{1}$  | 19-04-2022                              | <b>GRIYA MARKET INDONESIA</b>                    | General<br>Manager                    | 024/SK-Event/RII-GMI/IV/2021              | Penawaran Sponsorship Event * Carnaval UMKM*                                                     |  |
|                | Surat Kelcar<br>Tambah Surat Keluar<br>Laporan Surat Keluar |                  |  | $\hat{2}$     | 19-01-2022                              | <b>SMK NEGERI 2</b><br>KAYUAGUNG                 | Devisi<br><b>Bussiness</b><br>Service | 420/215/SMK.2/DISDIK/SS/l/2022            | Permohonan Izin Kunjungan                                                                        |  |
|                | <b>@</b> Pengaturan                                         | Ý.               |  | 3             | $14 - 01 - 2022$                        | Badan Perencanaan<br>Pembangunan Daerah          | General<br>Manager                    | 800/00101/Bappeda-1/2022                  | Pemutusan Rekening Telepon                                                                       |  |
|                | J <sup>3</sup> Tentang<br>6 Logout                          | V1.0.0           |  | A             | $24 - 01 - 2022$                        | Dinas Pertanian Tanaman<br>Pangan dan Hortikular | Mitratel                              | 520.1.3/210/Sekr/Dis.PPTH/2022            | Permohonan Penundaan Pembayaran Tagihan dan<br>Rekomendasi Pembukaan Blokir Telepon dan Internet |  |
|                |                                                             |                  |  | 5             | 05-05-2021                              | <b>GAPKI</b>                                     | Devisi<br>Bussiness<br>Service        | No.017/05/GAPKI-SS/2021                   | Penandatanganan Kontrak Berlangganan CCTV Asap<br>Digital                                        |  |
|                |                                                             | ö                |  |               | 22-09-2021                              | Kementerian Agama<br>Republik Indonesia          | Devisi<br><b>Bussiness</b><br>Service | $B -$<br>352/Ma.06.05.001/PP.00.6/09/2021 | Permohonan                                                                                       |  |

**Gambar 5**. **Halaman Laporan Surat Masuk**

### **3.4 Kelola Surat Keluar**

Tabel data surat keluar menampilkan data-data surat keluar yang tersimpan pada database. Ada beberapa tombol yaitu tambah data, edit, dan hapus seperti yang terlihat pada gambar berikut. Jika tombol tambah data di klik maka akan tampil form input data surat. Untuk menampilkan form edit surat keluar silahkan klik tombol edit dan Jika klik tombol hapus maka data surat yang ada pada baris tombol hapus tersebut data akan terhapus. Berikut adalah tampilan antarmuka lihat data surat keluar**.**

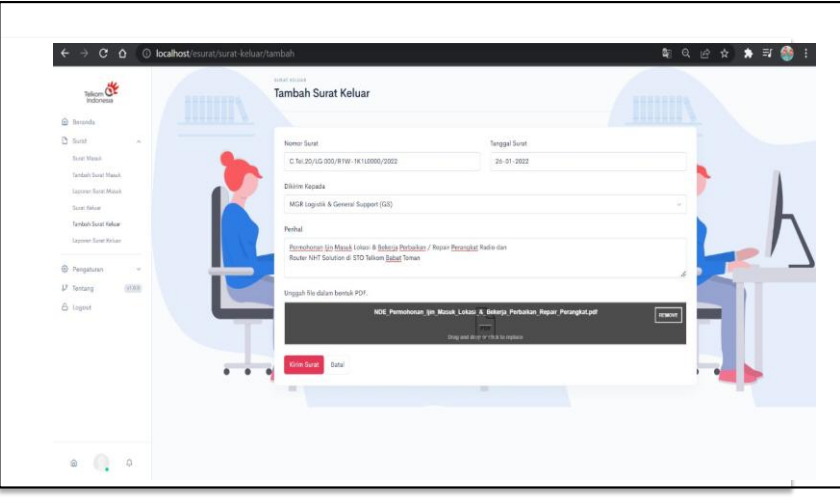

 **Gambar 6. Halaman Kelola Surat Keluar** 

### **3.5 Tampilan Halaman Laporan Surat Keluar**

Form data laporan surat keluar menampilkan data-data laporan surat keluar. Berikut adalah tampilan antarmuka lihat laporan surat keluar.

| Telkom <sup>C</sup><br>Indonesia<br>@ Beranda                   | LAPORAN SURAT  |                  | Laporan Surat Keluar (Admin)           |                             |                                       |                                                                                                    |              |  |
|-----------------------------------------------------------------|----------------|------------------|----------------------------------------|-----------------------------|---------------------------------------|----------------------------------------------------------------------------------------------------|--------------|--|
| <b>D</b> Surat<br>×                                             | Mulai Tanggal  |                  |                                        | Sampai Tanggal              |                                       | Cetak<br><b>Filter Tanggal</b>                                                                                           |              |  |
| Surat Masuk<br>Tambah Surat Masuk                               | 16Q            | TANGGAL SURAT #  | DARI 5                                 | <b>EEPADA 2</b>             | <b>NOMOE SURAT #</b>                  | PERINAL #                                                                                                    |              |  |
| Laporan Surat Masuk<br>Surat Koluar                             | ł.             | $10 - 02 - 2022$ | <b>GENERAL MANAGER</b><br>WITEL SUMSEL | Devisi Bussiness<br>Service | K.TEL.04/HK.810/R1W-<br>1K100000/2022 | Pakta Integritas Bisnis Pelanggan Business Service Witel Sumsel                                                          |              |  |
| Tambah Surat Keluar<br>Laporan Surat Keluar                     | $\overline{2}$ | 13-04-2021       | VP Marketing<br>Management             | General<br>Manager          | K.TEL.03/HK.810/R1W-<br>1K100000/2022 | Dukungan Penyediaan Jaringan untuk IT Network & Demo Product<br>loT pada GTG Pematang Siantar dan GTG Sudirman Palembang |              |  |
| <sup>2</sup> Pengaturan<br>$\mathcal{M}$<br>19 Tentang<br>x1.00 | 3              | 18-04-2022       | <b>MGR BUSINESS</b><br>SERVICE SUMSEL  | General<br>Manager          | K.TEL.02/HK.810/R1W-<br>1K100000/2022 | Permohonan Penerbitan Faktur Pajak Bulan April 2022 PT.<br>ARTAMEDIA CITRA TELEMATIKA INDONESIA                          |              |  |
| 6 Logout                                                        |                | $31 - 05 - 2021$ | <b>GENERAL MANAGER</b><br>WITEL SUMSEL | Devisi Bussiness<br>Service | K.TEL.01/HK.810/R1W-<br>1K100000/2022 | Permohonan User Tibs untuk Aplikasi MyCoin dan Ideas                                                                     |              |  |
|                                                                 |                | + Sebelumnya     |                                        |                             |                                       |                                                                                                    | Berliutnya + |  |
| $\Omega$                                                        |                |                  |                                        |                             |                                       |                                                                                                    |              |  |

 **Gambar 7**. **Halaman Laporan Surat Keluar**

```
<!DOCTYP
E html>
         <html><head>
         <meta charset="utf-8" />
         <meta name="viewport" content="width=device-width, initial-
         scale=1" />
         <meta name="description" content="A fully featured admin theme 
         which can be used to build CRM, CMS, etc." />
         <!-- Favicon -->
         <link rel="shortcut icon" 
         href="http://localhost:80/esurat/assets/img/icon_telkom.png" 
         type="image/x-icon"/> 
         <link rel="stylesheet" 
         href="http://localhost:80/esurat/assets/css/dropify.min.css">
         <!-- Libs CSS -->
         <link rel="stylesheet" 
         href="http://localhost:80/esurat/assets/css/libs.bundle.css" />
         \langle !-- Theme CSS -->
         <link rel="stylesheet" 
         href="http://localhost:80/esurat/assets/css/theme.bundle.css" 
         id="stylesheetLight" />
         <link rel="stylesheet" 
         href="http://localhost:80/esurat/assets/css/theme-
         dark.bundle.css" id="stylesheetDark" />
         <style>body { display: none; }</style>
         \langle !-- Title -->
         <title>Arsip Surat | Telkom</title>
         <script src='https://www.google.com/recaptcha/api.js'></script>
         <script>
         function myFunction() {
         var x = document.getElementById("myPassword");
         if (x.type == "password") {
         x.type = "text";} else {
         x.type = "password";
         }
         }
         </script>
         </head>
```

```
<body class="d-flex align-items-center bg-auth border-top 
border-top-2 border-danger">
\langle!-- CONTENT
================================================== -->
<div class="container-fluid">
<div class="row justify-content-center">
<div class="col-12 col-md-5 col-lg-6 col-xl-4 px-lg-6 my-5 
align-self-center" style="max-width: 447px;">
\langle !-- Heading -->
<h1 class="display-4 text-center mb-3">
<img 
src="http://localhost:80/esurat/assets/img/telkom_indonesia.png
" height="100">
\langle/h1>
<!-- Subheading -->
<p class="text-muted text-center mb-5">
the world in your hand
\langle/p>
\langle!-- Form -->
<form action="http://localhost:80/esurat/login" role="form" 
method="post" accept-charset="utf-8">
<!-- Nama Pengguna -->
<div class="form-group">
\langle !-- Input -->
<input type="text" id="username" name="username" required="" 
class="form-control" placeholder="Nama Pengguna" value="">
\langle div>
<!-- Password -->
<div class="form-group">
<!-- Input group -->
<div class="input-group input-group-merge">
\langle!-- Input -->
<input class="form-control" type="password" required="" 
id="myPassword" name="password" placeholder="Kata Sandi" 
value="">
\langle!-- Icon -->
<span class="input-group-text" onclick="myFunction()">
<i class="fe fe-eye"></i>
</span>
\langlediv>
\langle/div\rangle
```

```
<div class="form-group">
```

```
<div class="row">
<div class="g-recaptcha" data-
sitekey="6LeBT0AdAAAAAM2ejP7rP5n P6gzwEZXq8K7QHL" data-
theme="light" data-type="image" data-size="normal" ></div> 
\langlediv> \langle -- / .row -->
</div>
\langle!-- Submit -->
<button type="submit" id="login" name="login" class="btn btn-lg 
w-100 btn-danger mb-3">
Login
</button>
\langle !-- Link -->
<div class="text-center">
<small class="text-muted text-center">
"?colorScheme=light"
class="text-muted">Terang</a> <a href="?colorScheme=dark" 
class="text-muted">Gelap</a> 
\langle/small>
\langle div>
</form>
\langle div>
\langle \text{div} \rangle <!-- / .row -->
\langle/div> <!-- / .container -->
<!-- JAVASCRIPT -->
<!-- Vendor JS -->
<script 
src="http://localhost:80/esurat/assets/js/vendor.bundle.js"></s
cript>
\langle!-- Theme JS -->
<script 
src="http://localhost:80/esurat/assets/js/theme.bundle.js"></sc
ript>
</body>
\langle/html>
```
### **4. KESIMPULAN**

Berbagai tahapan perancangan serta implementasi dalam Sistem Informasi Pengarsiapan Surat Masuk Keluar Berbasis Web pada PT. Telkomunikasi Indonesia Tbk dapat diambil kesimpulan bahwa perangkat lunak yang dihasilkan oleh penelitian ini dapat membantu dalam mengelolah

sistem informasi data surat dan jumlah surat masuk dan surat keluar akan dapat diketahui lebih cepat serta memudahkan pencarian surat akan dapat diproses lebih cepat dan sesuai dengan laporan yang nantinya diajukan kepada pegawai dalam pengolahan data surat, laporan surat dan disposisi surat yang termonitor dengan baik sehingga dapat memberikan kemudahan dalam penemuan kembali surat yang tersimpan.

# **DAFTAR PUSTAKA**

- [1] Hardono, J., Pratama, H., & Friyatna, A. "Analisis Cacat Produk Green Tyre dengan Pendekatan Seven Tools. Jurnal INTECH Teknik Industri Universitas Serang Raya", vol 7 np 9, Hal 102-130,2019 1. https://doi.org/10.30656/intech.v5i1.1462
- [2] Nugrahanto, A. B. (n.d.). "RANCANGAN PERBAIKAN KUALITAS PADA WEBSITE EN-ZY MENGGUNAKAN METODE QUALITY FUNCTION DEPLOYMENT" (QFD). vol 5. Hal 12,2020.
- [3] Vidyarsih, P., dan Abdillah, L. A., & Muzakir, "Sistem Informasi Pengarsipan Menggunakan Algoritma Levensthein String pada KecamatanSeberang Ulu II" vol.11, np 5. Hal 55-69, 2019.
- [4] S. Mahmuda, L. Widiastuti, dan S. Ernawati, "Sistem Informasi Pengarsipan Surat Masuk dan Surat Keluar (Studi Kasus Kantor Telkom wilayah Jawa Barat)," J. Media Inform. Budi Darma, vol. 3, no. 3, hal. 225–231, 2019.
- [5] A. Simangunsong, "Sistem Informasi Pengarsipan Dokumen Berbasis Web," J. Matrik Penusa, vol. 2, no. 1, hal. 11– 19, 2018.
- [6] Prabowo, R., & Zoelangga, M. I. "Pengembangan Produk Power Charger Portable dengan Menggunakan Metode Quality Function Deployment(QFD)" Jurnal Rekayasa Sistem Industri, vol 8, no. 1, hal 55–62. https://doi.org/10.26593/jrsi.v8i1.3187.55-67
- [7] Pratiwi, Y. A., Ginting, R. U., Situmorang, H., et.al "PERANCANGAN SISTEM INFORMASI AKADEMIK BERBASIS WEB DI SMP RAHMAT ISLAMIYAH. Jurnal TEKESNOS", vol 2, hal 6.2019
- [8] I. Elyana, I. Kholil, dan F. E. Schaduw, "RANCANG BANGUN SISTEM INFORMASI MANAJEMEN DISPOSISI SURAT MENYURAT DENGAN MENGGUNAKAN MODEL RAD (RAPID APPLICATION DEVELOPMENT)," J. Ris. Inform., vol. 1, no. 2, 2019.
- [9] Pratiwi, Y. A., Ginting, R. U., Situmorang, H., & amp; Sitanggang, R., 2020, PERANCANGAN SISTEM INFORMASI AKADEMIK BERBASIS WEB DI SMP RAHMAT ISLAMIYAH. Jurnal TEKESNOS, 2(1), 6.
- [10]Pressman, Roger S., 2012, *Rekayasa Perangkat Lunak Pendekatan Praktisi Edisi 7*. Yogyakarta: ANDI.